## **Spieler anpassen**

iSpring Suite 10 bietet drei Möglichkeiten, um Folien während des Ansehens einer Präsentation anzusehen:

- [Der adaptive Universalplayer](https://docs.ispring.eu/display/ISM/Universal+Player), der perfekt mit jeder Art von Inhalten auf jedem Gerät funktioniert
- [Der Videolektion-Player,](https://docs.ispring.eu/display/ISM/Videolektion-Player) mit dem Sie die Aufmerksamkeit Ihrer Benutzer entweder auf das Kursmaterial oder auf den Dozenten lenken können,
- wann immer dies erforderlich ist
- [Folien ohne Player,](https://docs.ispring.eu/display/ISM/Folien+ohne+Player) wenn nur die Kursfolien angezeigt werden

## So wählen Sie einen Playertyp aus:

1. Klicken Sie in der iSpring Suite 10-Symbolleiste auf die Schaltfläche **Player**.

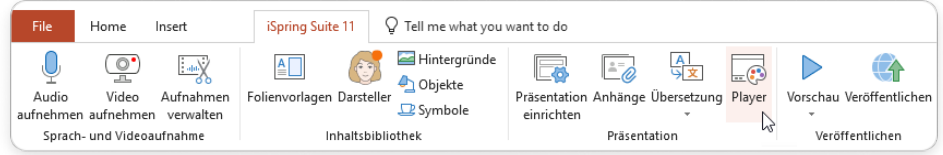

2. Wählen Sie im Menü **Player auswählen** den Playertyp aus.

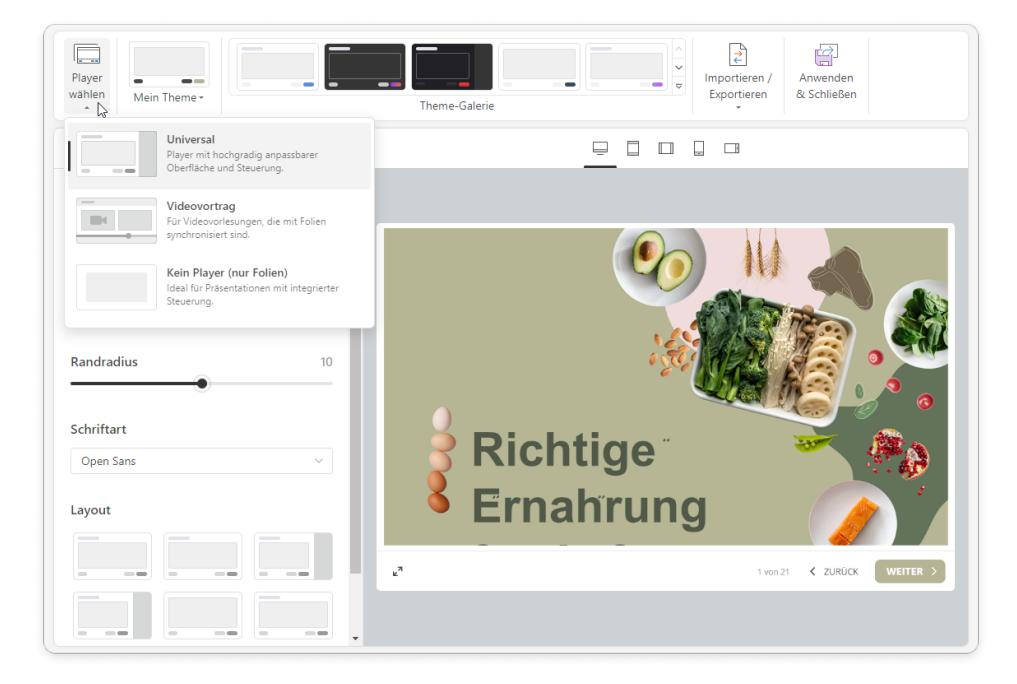

3. Klicken Sie auf **Übernehmen und schließen**, um die Änderungen zu speichern.

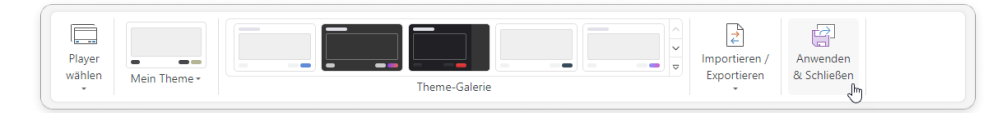